## تحت تاجتنملا Prime نواعتلا دادعإ ضرعي ال ةنمازملا دعب نيكرتشملا Ï

المحتويات

المقدمة معلومات أساسية المشكلة الحل السيناريو 1 السيناريو 2 معلومات ذات صلة

### المقدمة

يصف هذا المستند المشكلة التي تمت مصادفتها حيث لا يتم إدراج المنتجات أسفل المشتركين كما هو متوقع في "إمداد التعاون ل Prime Cisco "بعد حدوث مزامنة المجال، ويقدم حلولا للمشكلة.

## معلومات أساسية

يتم إستخدام خادم إمداد التعاون Prime من Cisco لاستيراد المنتجات (الهواتف، والخطوط، وملفات تعريف Extension Mobility (EM)) وكائنات البنية الأساسية (أنماط المسار، وأنماط الترجمة) في قاعدة البيانات الخاصة بها من المعالجات (Cisco Unity Connection)، و Cisco Unity Connection)، و Cisco Unity Connection).

يتم إنشاء مناطق الخدمة في إعداد تعاون Prime Cisco لهذه الأسباب:

● لتصنيف المنتجات المستوردة

● من أجل ملء عدة حقول منتجات أثناء أمر ما

يركز هذا المستند على السيناريو السابق.

#### المشكلة

في بعض الأحيان بعد انتهاء مزامنة المجال بنجاح، يلاحظ المسؤول أن العديد من المنتجات (الهواتف والخطوط وملفات تعريف قابلية التنقل للتوسيع، على سبيل المثال) لا يتم عرضها أسفل المشتركين المتوقعين.

كما يوضح هذا المثال، عند الانتقال إلى صفحات إدارة CUCM < إدارة المستخدم > المستخدم النهائي، يكون للمستخدم جهاز واحد فقط مقترن، حيث يجب أن يكون هناك العديد:

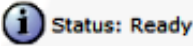

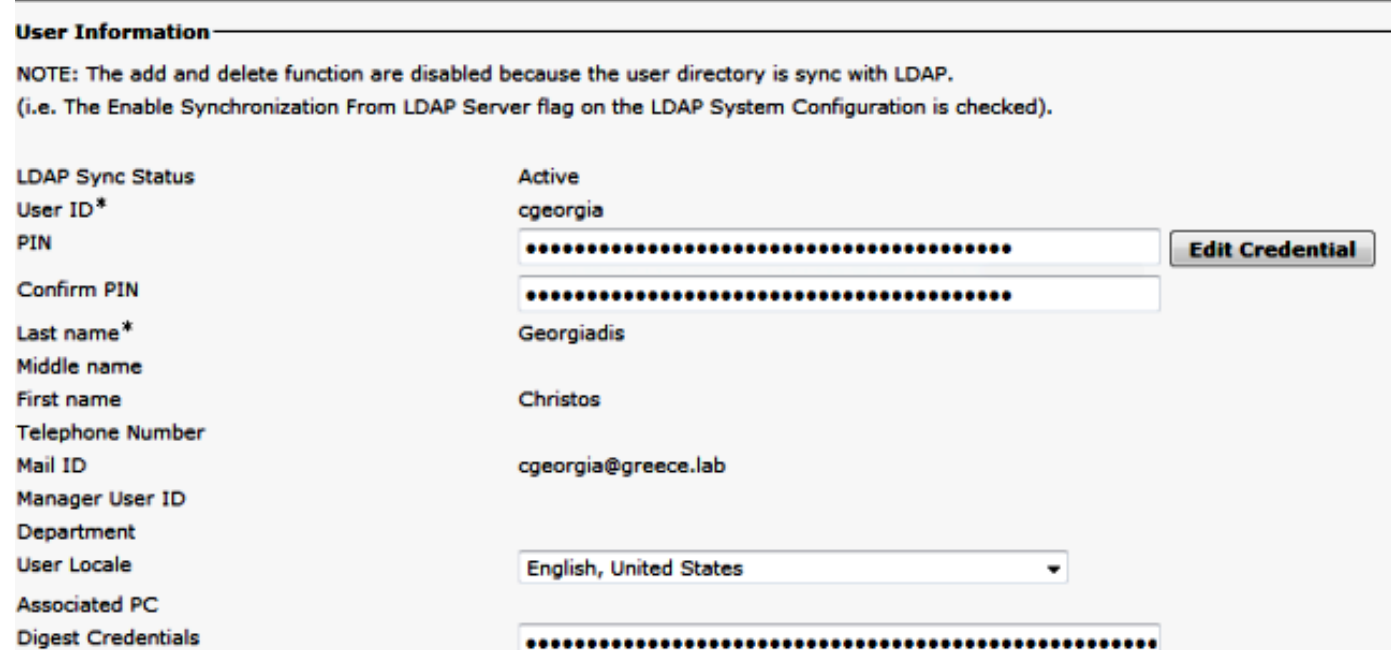

**Name Dialing** 

Number of Digits needed for the Unique AA Name 1

#### **Device Information**

**Confirm Digest Credentials** 

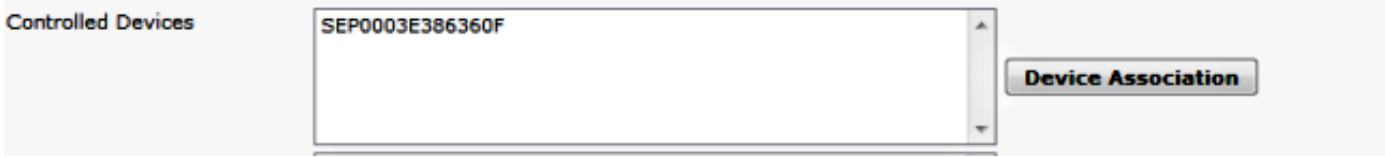

 $\bullet$ 

GeorgiadisChristos

بعد حدوث مزامنة للمعالج والمجال، لا يتم عرض الهاتف أسفل المشترك.

في إمداد التعاون Cisco Prime، انتقل إلى **نشر > مشتركين للبحث**، وابحث عن معرف المستخدم الخاص بالمشترك المحدد.

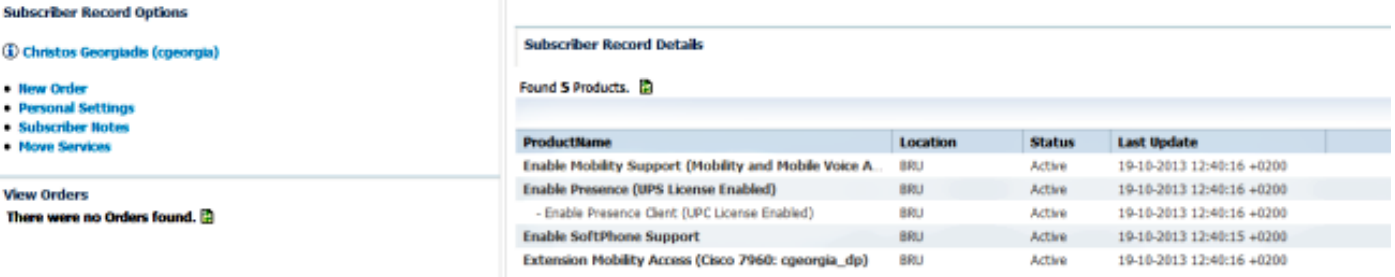

لم يتم إدراج الهاتف الذي يحتوي على عنوان F386360E0003 MAC، رغم اكتمال مزامنة المعالج والمجال بنجاح. الوصول إلى **سجل المزامنة التفصيلي للمجال** من اجل التحقيق:

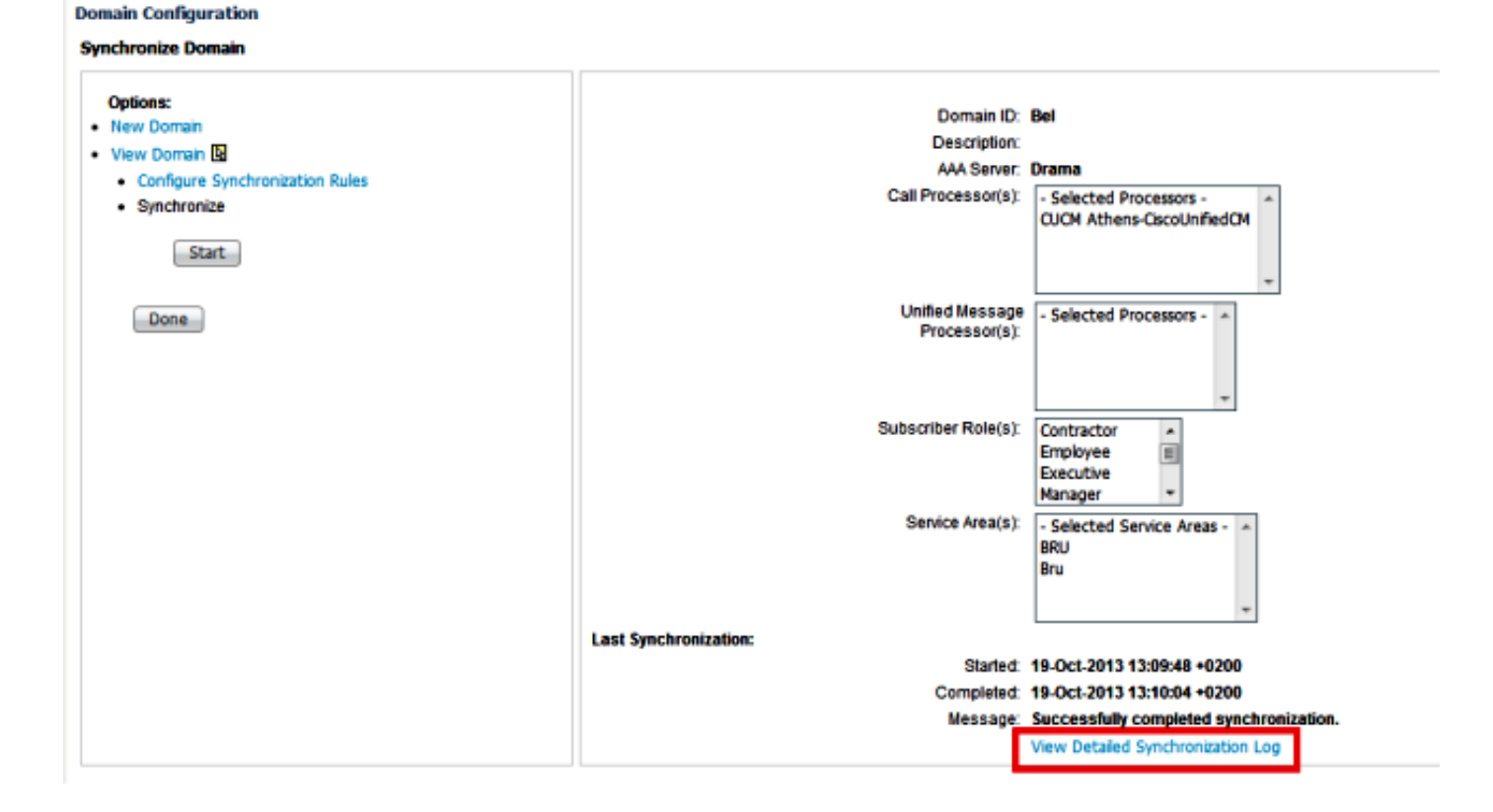

يظهر سجل المزامنة التفصيلي للمجال هذا الخطأ:

The phone SEP0003E386360F and its lines could not be added to the subscriber record because a service area with the following properties could not be :determined in the domain Bel Call Processor: CUCM Athens-CiscoUnifiedCM Voice Device Group: Default Common Device Configuration: null Call Search Space (Device): null Location: Hub\_None Protocol: SCCP

# الحل

## السيناريو 1

في هذا السيناريو، لا تتطابق تكوين منطقة الخدمة مع تكوين الهاتف. وهذا يتعلق بكيفية تعيين المنتج، وهو الهاتف في هذا السيناريو، على منطقة الخدمة التي تم تكوينها في إعداد تعاون Prime Cisco.

فيما يلي قواعد المطابقة لكافة المنتجات:

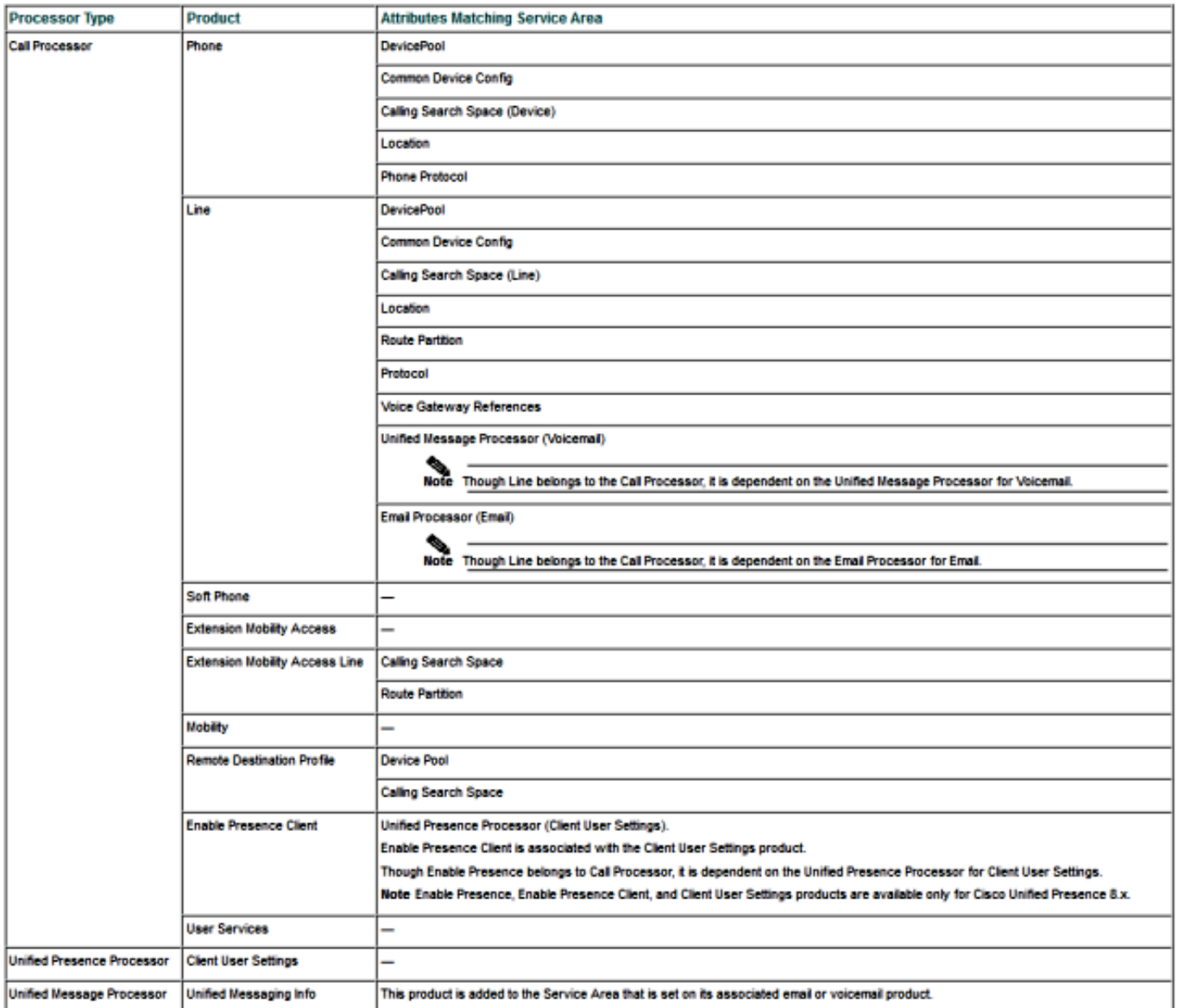

كما توضح الصورة السابقة، لكي يتم وضع منتج الهاتف في منطقة خدمة ولكي تكون مرئية، يجب أن يكون لديك منطقة خدمة تطابق تكوين الهاتف فيما يتعلق بهذه الحقول:

- تجمع الأجهزة
- تكوين الجهاز الشائع
- إستدعاء مساحة البحث (جهاز)
	- الموقع

● بروتوكول الهاتف أو بروتوكول بدء جلسة عمل (SIP (أو بروتوكول التحكم في عميل SCCP (Skinny( فيما يلي تكوين الهاتف في هذا المثال:

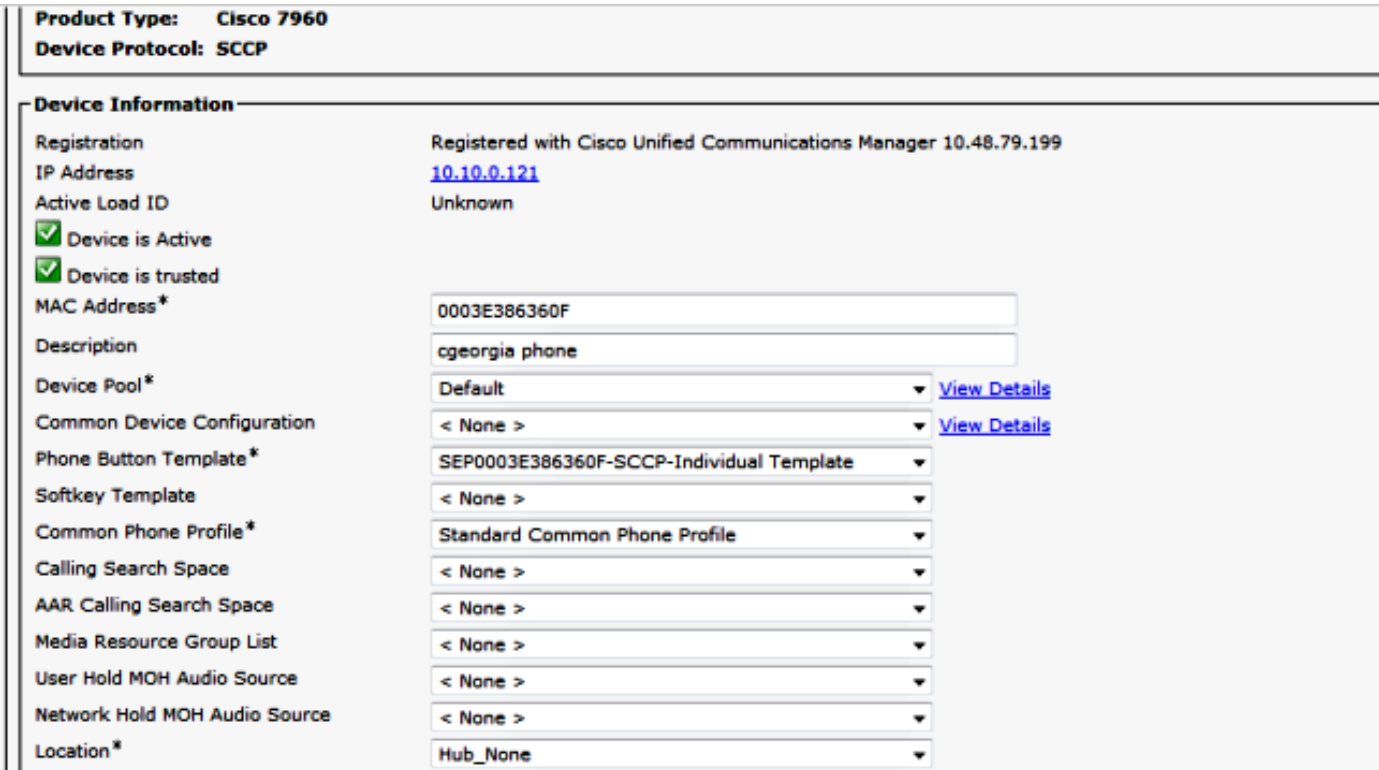

فيما يلي إعدادات منطقة الخدمة:

Service Area ID: BRU Domain: Rel

#### **Call Processor Settings**

Name: CUCM Athens-CiscoUnifiedCM Phone Protocol: SCCP Call Search Space (Phone): CSS-Reception Call Search Space (Line): CSS Central

Common Device Config:

Location: Hub None

Route Partition:

Device Pool: BRU

Voice Gateway References: None Assigned

**Unified Presence Processor Settings** 

Name: None Assigned

**Unified Message Processor Settings** 

Name: None Assigned

عند مقارنة هذه التكوينات، من الواضح أن هذه الحقول غير متطابقة:

● مساحة بحث المكالمة (جهاز) ● تجمع الأجهزة يتمثل أحد الحلول الممكنة في تعديل تكوين منطقة الخدمة كما هو موضح هنا: ملاحظة: لا يؤثر تكوين "مساحة بحث المكالمة" (السطر) على المطابقة في هذه الحالة.

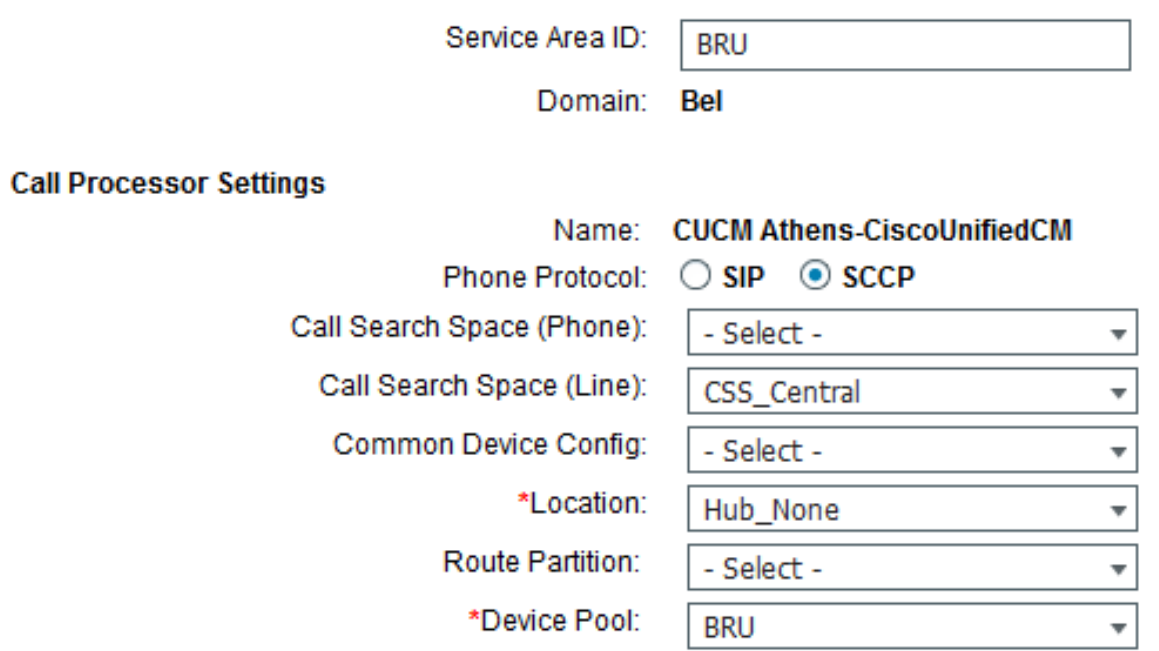

هناك حل آخر ممكن وهو تعديل إعدادات الهاتف في CUCM لمطابقة إعدادات منطقة الخدمة على السمات الخمس المطابقة.

بعد حدوث مزامنة مجال أخرى، يتم عرض الهاتف بنجاح تحت المنتجات المعينة للمشترك:

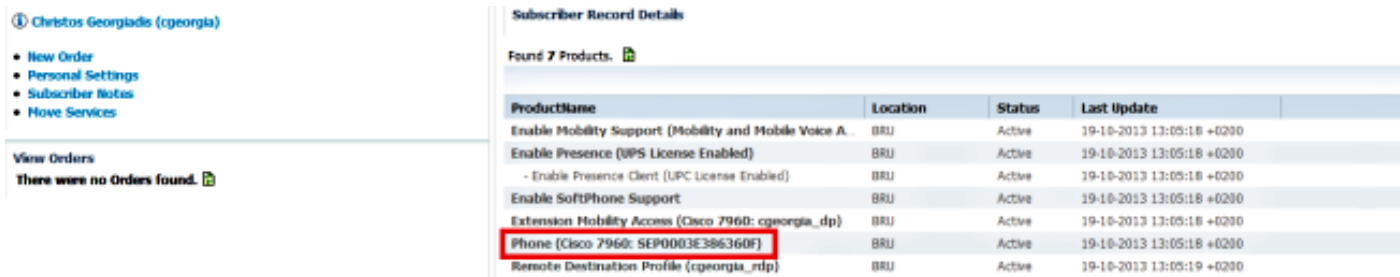

#### السيناريو 2

في هذا السيناريو، توجد منطقة خدمة تطابق تكوين الهاتف، ولكن المشترك المقترن بذلك الهاتف ينتمي إلى مجال مختلف عن المجال الذي تنتمي إليه منطقة الخدمة.

هناك حلان محتملان:

- قم بنقل المستخدم إلى المجال الصحيح، والذي يمكن القيام به فقط في حالة حذف المجال وإعادة إنشائه.
	- قم بإنشاء منطقة خدمة تطابق تكوين الهاتف على المجال حيث يوجد المستخدم.

### معلومات ذات صلة

- [9.5 الإصدار ،Cisco Prime Collaboration Provisioning Guide](//www.cisco.com/en/US/docs/net_mgmt/prime/collaboration/9.5/provisioning/guide/Cisco_Prime_Collaboration_Provisioning_Guide_9_5.html)
	- [الدعم التقني والمستندات Systems Cisco](//www.cisco.com/cisco/web/support/index.html?referring_site=bodynav)

ةمجرتلا هذه لوح

ةي الآلال تاين تان تان تان ان الماساب دنت الأمانية عام الثانية التالية تم ملابات أولان أعيمته من معت $\cup$  معدد عامل من من ميدة تاريما $\cup$ والم ميدين في عيمرية أن على مي امك ققيقا الأفال المعان المعالم في الأقال في الأفاق التي توكير المالم الما Cisco يلخت .فرتحم مجرتم اهمدقي يتلا ةيفارتحالا ةمجرتلا عم لاحلا وه ىل| اًمئاد عوجرلاب يصوُتو تامجرتلl مذه ققد نع امتيلوئسم Systems ارامستناه انالانهاني إنهاني للسابلة طربة متوقيا.